## **E-PAYSLIP PROCESS**

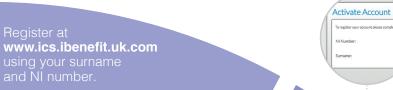

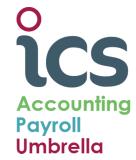

Actions Actions

Actions Actions

Actions Actions

Actions Actions

Actions Actions

Actions Actions

Actions Actions

Actions Actions

Actions Actions

Actions Actions

Actions Actions

Actions Actions

Actions Actions

Actions Actions

Actions

Actions

Actions

Actions

Actions

Actions

Actions

Actions

Actions

Actions

Actions

Actions

Actions

Actions

Actions

Actions

Actions

Actions

Actions

Actions

Actions

Actions

Actions

Actions

Actions

Actions

Actions

Actions

Actions

Actions

Actions

Actions

Actions

Actions

Actions

Actions

Actions

Actions

Actions

Actions

Actions

Actions

Actions

Actions

Actions

Actions

Actions

Actions

Actions

Actions

Actions

Actions

Actions

Actions

Actions

Actions

Actions

Actions

Actions

Actions

Actions

Actions

Actions

Actions

Actions

Actions

Actions

Actions

Actions

Actions

Actions

Actions

Actions

Actions

Actions

Actions

Actions

Actions

Actions

Actions

Actions

Actions

Actions

Actions

Actions

Actions

Actions

Actions

Actions

Actions

Actions

Actions

Actions

Actions

Actions

Actions

Actions

Actions

Actions

Actions

Actions

Actions

Actions

Actions

Actions

Actions

Actions

Actions

Actions

Actions

Actions

Actions

Actions

Actions

Actions

Actions

Actions

Actions

Actions

Actions

Actions

Actions

Actions

Actions

Actions

Actions

Actions

Actions

Actions

Actions

Actions

Actions

Actions

Actions

Actions

Actions

Actions

Actions

Actions

Actions

Actions

Actions

Actions

Actions

Actions

Actions

Actions

Actions

Actions

Actions

Actions

Actions

Actions

Actions

Actions

Actions

Actions

Actions

Actions

Actions

Actions

Actions

Actions

Actions

Actions

Actions

Actions

Actions

Actions

Actions

Actions

Actions

Actions

Actions

Actions

Actions

Actions

Actions

Actions

Actions

Actions

Actions

Actions

Actions

Actions

Actions

Actions

Actions

Actions

Actions

Actions

Actions

Actions

Actions

Actions

Actions

Actions

Actions

Actions

Actions

Actions

Fill in your NI Number and your newly created password to log in to the portal

ics vi

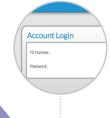

1

2

Click on "Your Pay & Pension" tab followed by "My Payroll Portal" to access your payslip

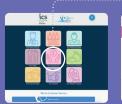

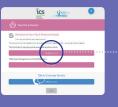

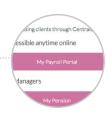

4

Click on "Download Payslip" to get your payslip in pdf format

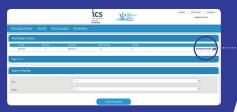

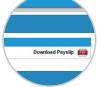